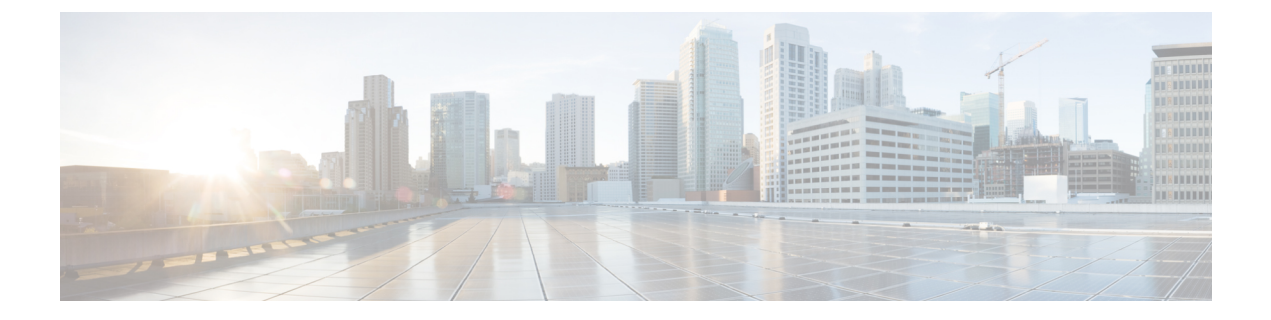

# 暗号化トラフィック分析の設定

- [暗号化トラフィック分析の制約事項](#page-0-0) (1 ページ)
- [暗号化トラフィック分析について](#page-0-1) (1 ページ)
- [暗号化トラフィック分析の設定方法](#page-1-0) (2 ページ)
- [暗号化トラフィック分析の設定例](#page-3-0) (4 ページ)
- [その他の参考資料](#page-5-0) (6 ページ)
- [暗号化トラフィック分析の機能履歴と情報](#page-5-1) (6 ページ)

## <span id="page-0-0"></span>暗号化トラフィック分析の制約事項

- ETA は、アクセス ポートと SDA 導入環境のワイヤレス VLAN でのみサポートされていま す。管理、トランク、ポートチャネル、SVI、ループバックの各インターフェイスではサ ポートされていません。
- ETA と送信 (Tx) スイッチドポートアナライザ (SPAN) は、同じインターフェイスでは サポートされません。

# <span id="page-0-1"></span>暗号化トラフィック分析について

ここでは、暗号化トラフィック分析について説明します。

概要

暗号化トラフィック分析 (ETA) はアプリケーションに機械学習を使用して、マルウェア分析 や暗号監査などのフロー特性を特定します。

フローモニタに関連付けられた フローレコードに基づき、派生収集フィールドを使用して NetFlowレコードを表示するエクスポータテンプレートをスイッチが作成します。ETAデータ とともに、対応するフローの FNF データもエクスポートされます。

ETA は、設定のエクスポート用の複数のテンプレートをサポートします。ETA 属性ごとに 1 つのテンプレートがあり、ETAは各テンプレートの個々の属性の詳細をエクスポート時に送信 します。パケット長と時間のシーケンス (SPLT) および初期データパケット (IDP) は、別個 のテンプレートに格納され、NetFlowレコードの生成に使用されます。これらのNetFlowレコー ドの両方が、指定のアプリケーション フローに送信されます。

これらのテンプレートは、データの準備が整うたびに送信されます。これにより、NetFlow コ レクタは正しい属性値でデータを解釈することができます。エクスポータの宛先とポートがす べてのインターフェイスに共通となり、この値がグローバルet-analyticsコンフィギュレーショ ン コマンドで提供されます。ETA のスケール数は 2000 フロー/秒です。

このテンプレート エクスポートは、ETA フローモニタで 1 つのエクスポータ IP アドレスのみ をサポートします。複数テンプレートのエクスポートは、以降のCisco IOS XE Everest 16.6.1 NetrFlow v9 バージョンでサポートされます

## 非アクティブ タイマーとエクスポート

次の 2 つの条件のいずれかが満たされた場合にのみ ETA 情報がエクスポートされます。

- 必要なデータが計算され、ETAコレクタによって必要な数のパケットが確認された場合。
- 確立されたフローが非アクティブタイムアウトとして設定された期間にわたってアイドル 状態のままになっていて、一部のデータがエクスポートされる場合。

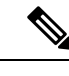

設定した非アクティブタイマーはグローバルに適用されます。異なるポートを異なる値で設定 することはできません。 (注)

## <span id="page-1-0"></span>暗号化トラフィック分析の設定方法

ここでは、暗号化トラフィック分析の設定方法について説明します。

## エクスポータ **IP** とポートの設定

グローバルコレクタの宛先 IP アドレスとポートを設定するには、次の手順に従います。

### 手順の概要

- **1. enable**
- **2. configure terminal**
- **3. et-analytics**
- **4. ip flow-export destination** *destination\_ip\_address port*

### 手順の詳細

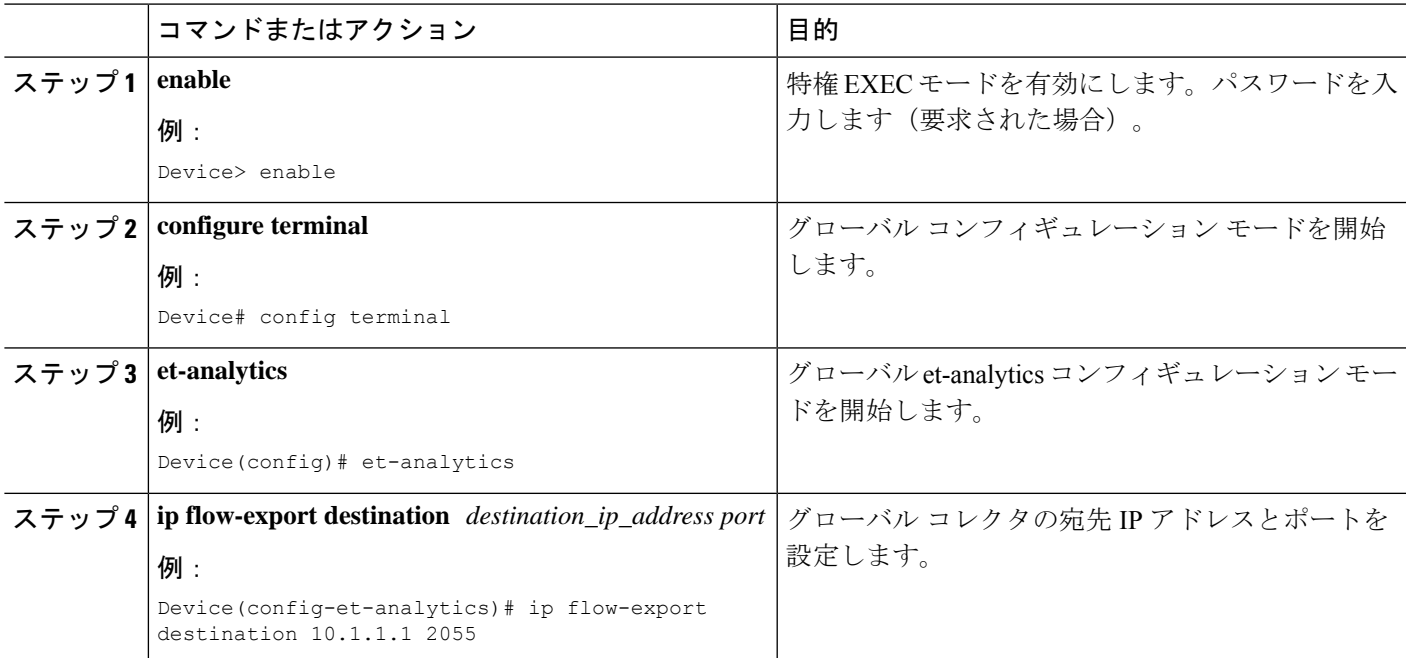

# 非アクティブ タイマー値の設定

非アクティブ タイマー値を設定するには、次の手順に従います。

#### 手順の概要

- **1. enable**
- **2. configure terminal**
- **3. et-analytics**
- **4. inactive time** *time in seconds*

### 手順の詳細

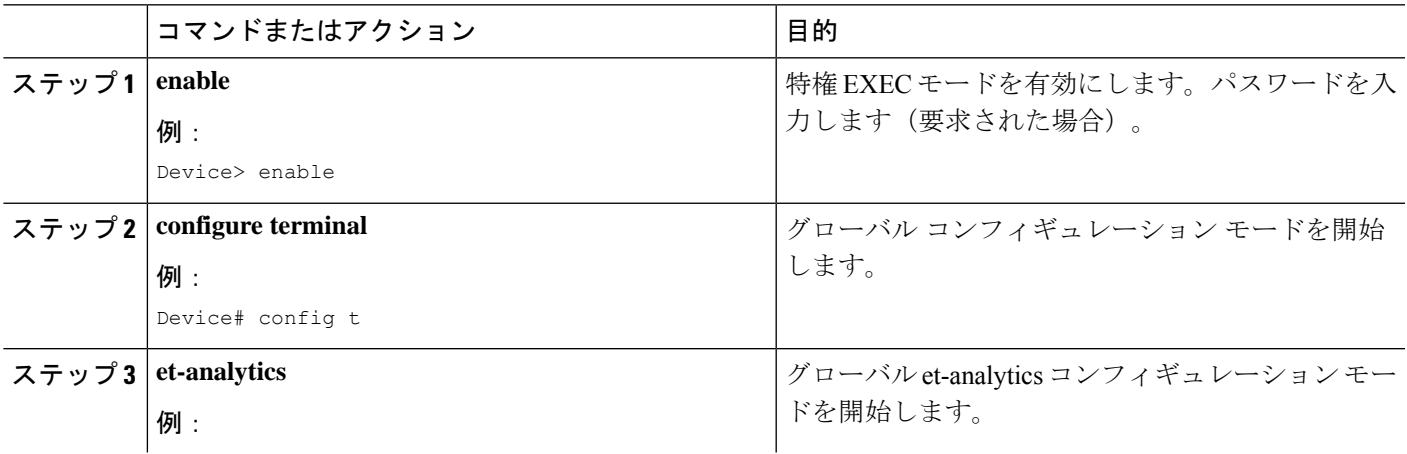

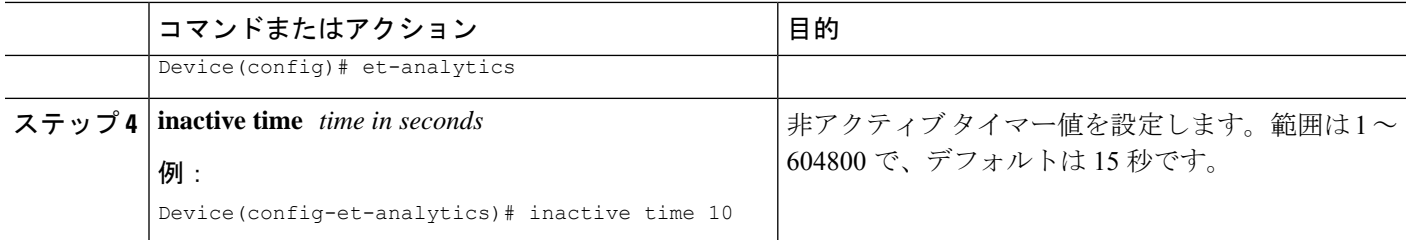

## 暗号化トラフィック分析の有効化

脅威の可視性をイネーブルにするには、次の手順に従います。

#### 手順の概要

- **1. enable**
- **2. configure terminal**
- **3. interface** *interface-id*
- **4. et-analytics enable**

### 手順の詳細

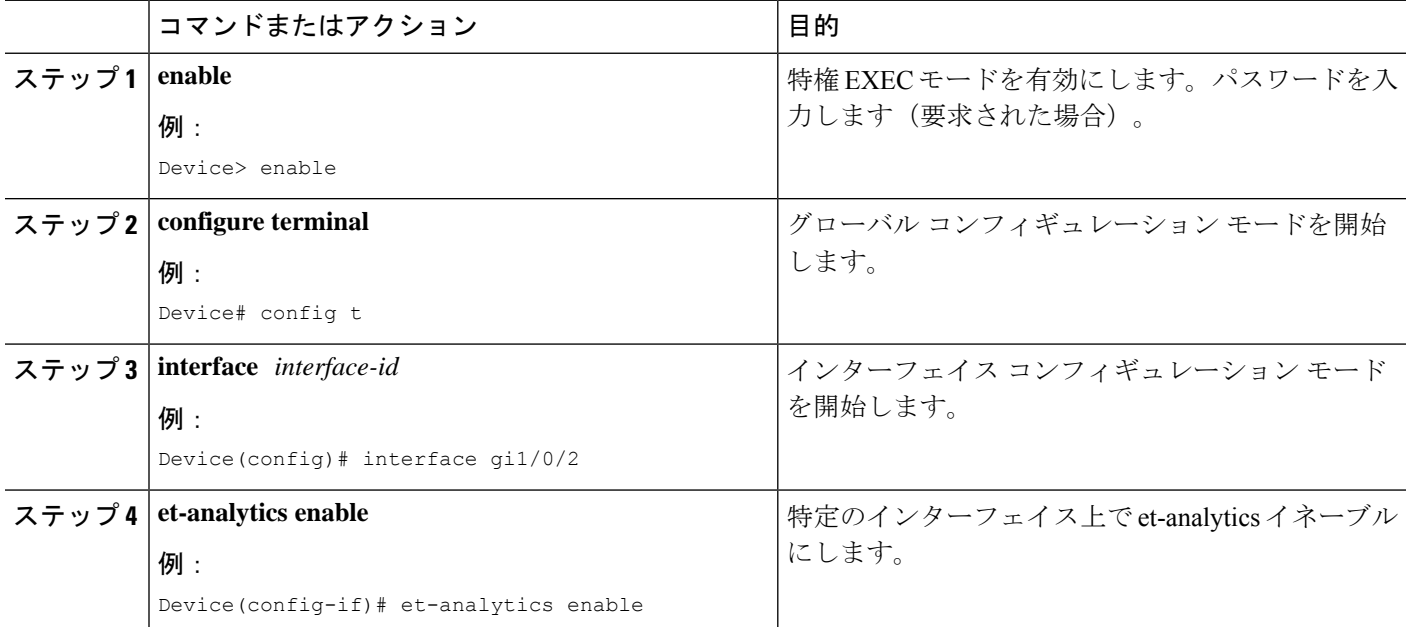

# <span id="page-3-0"></span>暗号化トラフィック分析の設定例

ここでは、暗号化トラフィック分析の設定例を示します。

### 例:エクスポータ **IP** とポートの設定

次に、フローエクスポータの宛先 IP アドレスを 10.1.1.1 に、ポートを 2055 に設定する例を示 します。

Device#**config terminal** Device (config)#**et-analytics** Device (config-et-analytics)#**ip flow-export destination 10.1.1.1 2055**

## 例:非アクティブ タイマーの設定

次に、非アクティブ タイマーを 10 秒に設定する例を示します。

Device#**config terminal** Device (config)#**et-analytics** Device (config-et-analytics)#**inactive time 10**

## 例:**et-analytics** の有効化

次に、インターフェイス GigabitEthernet1/0/2 で et-analytics を有効にする例を示します。

```
Device#config terminal
Device (config)#interface gi1/0/2
Device (config-if)#et-analytics enable
```
### 例:**et-analytics** 設定の確認

次に、グローバル et-analytics コンフィギュレーションを表示する例を示します。

Device#**show platform software et-analytics global** ET-Analytics Global state ======================== All Interfaces : Off IP Flow-record Destination: 172.26.202.123 : 2055 Inactive timer: 10

ET-Analytics interfaces GigabitEthernet1/0/26 GigabitEthernet1/0/36

ET-Analytics VLANs

次に、インターフェイス et-analytics コンフィギュレーションを表示する例を示します。

Device#**show platform software et-analytics interface** ET-Analytics interfaces GigabitEthernet1/0/3

次に、ETA モニタ キャッシュ出力を表示する例を示します。

```
Device#show flow monitor etta-mon cache
Cache type: Normal (Platform cache)
Cache size: 10000
Current entries: 4
```
Flows added: 6 Flows aged: 2

```
- Inactive timeout ( 15 secs) 2
IPV4 DESTINATION ADDRESS: 15.15.15.35
IPV4 SOURCE ADDRESS: 72.163.128.140
IP PROTOCOL: 17
TRNS SOURCE PORT: 53
TRNS DESTINATION PORT: 12032
counter bytes long: 128
counter packets long: 1
timestamp abs first: 06:23:24.799
timestamp abs last: 06:23:24.799
interface input: Null
interface output: Null
```
# <span id="page-5-0"></span>その他の参考資料

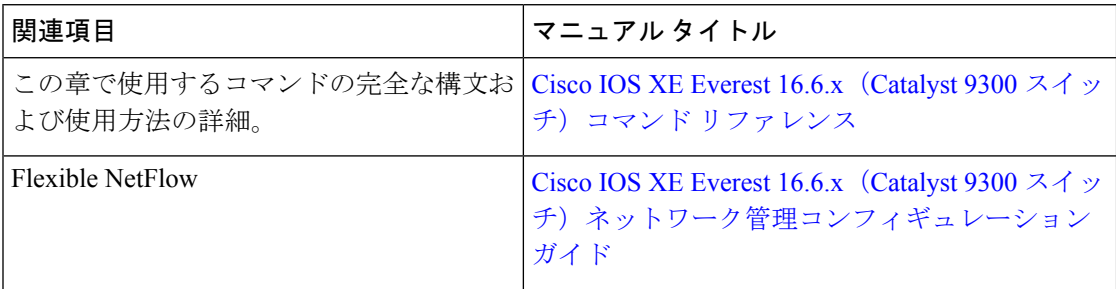

# <span id="page-5-1"></span>暗号化トラフィック分析の機能履歴と情報

次の表に、このモジュールで説明した機能に関するリリース情報を示します。この表は、ソフ トウェア リリース トレインで各機能のサポートが導入されたときのソフトウェア リリースだ けを示しています。その機能は、特に断りがない限り、それ以降の一連のソフトウェアリリー スでもサポートされます。

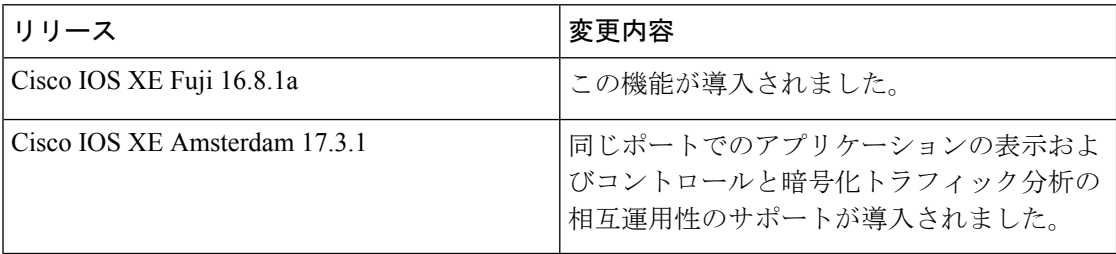